# Server Installation and Integration Guide

Using the Boxed Intel<sup>®</sup> Xeon™ Processor and Boxed Intel<sup>®</sup> SE7501HG2 Server Board

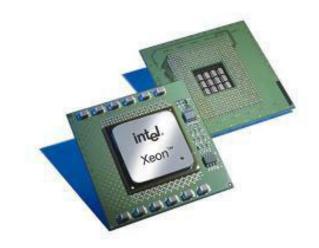

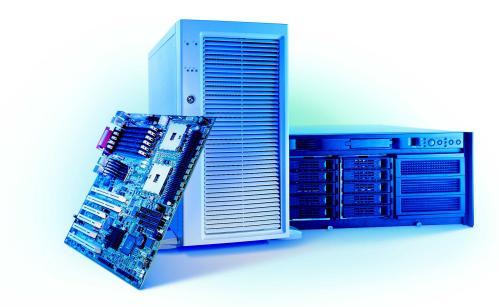

inte

# **Revision History**

| Date     | Revision | Notes        | Product Code |
|----------|----------|--------------|--------------|
| 9/25/03  | 1        | First Draft  |              |
| 10/6/03  | 2        | Second Draft |              |
| 10/15/03 | 3        | Final        |              |

#### Disclaimers

The information contained in this document is provided for informational purposes only and represents the current view of Intel Corporation ("Intel") and its contributors ("Contributors") as of the date of publication. Intel and the Contributors make no commitment to update the information contained in this document, and Intel reserves the right to make changes at any time, without notice.

DISCLAIMER. THIS DOCUMENT, IS PROVIDED "AS IS." NEITHER INTEL, NOR THE CONTRIBUTORS MAKE ANY REPRESENTATIONS OF ANY KIND WITH RESPECT TO PRODUCTS REFERENCED HEREIN, WHETHER SUCH PRODUCTS ARE THOSE OF INTEL, THE CONTRIBUTORS, OR THIRD PARTIES. INTEL, AND ITS CONTRIBUTORS EXPRESSLY DISCLAIM ANY AND ALL WARRANTIES, IMPLIED OR EXPRESS, INCLUDING WITHOUT LIMITATION, ANY WARRANTIES OF MERCHANTABILITY, FITNESS FOR ANY PARTICULAR PURPOSE, NON-INFRINGEMENT, AND ANY WARRANTY ARISING OUT OF THE INFORMATION CONTAINED HEREIN, INCLUDING WITHOUT LIMITATION, ANY PRODUCTS, SPECIFICATIONS, OR OTHER MATERIALS REFERENCED HEREIN. INTEL, AND ITS CONTRIBUTORS DO NOT WARRANT THAT THIS DOCUMENT IS FREE FROM ERRORS, OR THAT ANY PRODUCTS OR OTHER TECHNOLOGY DEVELOPED IN CONFORMANCE WITH THIS DOCUMENT WILL PERFORM IN THE INTENDED MANNER, OR WILL BE FREE FROM INFRINGEMENT OF THIRD PARTY PROPRIETARY RIGHTS, AND INTEL, AND ITS CONTRIBUTORS DISCLAIM ALL LIABILITY THEREFOR.

INTEL, AND ITS CONTRIBUTORS DO NOT WARRANT THAT ANY PRODUCT REFERENCED HEREIN OR ANY PRODUCT OR TECHNOLOGY DEVELOPED IN RELIANCE UPON THIS DOCUMENT, IN WHOLE OR IN PART, WILL BE SUFFICIENT, ACCURATE, RELIABLE, COMPLETE, FREE FROM DEFECTS OR SAFE FOR ITS INTENDED PURPOSE, AND HEREBY DISCLAIM ALL LIABILITIES THEREFOR. ANY PERSON MAKING, USING OR SELLING SUCH PRODUCT OR TECHNOLOGY DOES SO AT HIS OR HER OWN RISK.

<u>Licenses may be required</u>. Intel, its contributors and others may have patents or pending patent applications, trademarks, copyrights or other intellectual proprietary rights covering subject matter contained or described in this document. No license, express, implied, by estoppels or otherwise, to any intellectual property rights of Intel or any other party is granted herein. It is your responsibility to seek licenses for such intellectual property rights from Intel and others where appropriate.

Limited License Grant. Intel hereby grants you a limited copyright license to copy this document for your use and internal distribution only. You may not distribute this document externally, in whole or in part, to any other person or entity.

LIMITED LIABILITY. IN NO EVENT SHALL INTEL, OR ITS CONTRIBUTORS HAVE ANY LIABILITY TO YOU OR TO ANY OTHER THIRD PARTY, FOR ANY LOST PROFITS, LOST DATA, LOSS OF USE OR COSTS OF PROCUREMENT OF SUBSTITUTE GOODS OR SERVICES, OR FOR ANY DIRECT, INDIRECT, SPECIAL OR CONSEQUENTIAL DAMAGES ARISING OUT OF YOUR USE OF THIS DOCUMENT OR RELIANCE UPON THE INFORMATION CONTAINED HEREIN, UNDER ANY CAUSE OF ACTION OR THEORY OF LIABILITY, AND IRRESPECTIVE OF WHETHER INTEL, OR ANY CONTRIBUTOR HAS ADVANCE NOTICE OF THE POSSIBILITY OF SUCH DAMAGES. THESE LIMITATIONS SHALL APPLY NOTWITHSTANDING THE FAILURE OF THE ESSENTIAL PURPOSE OF ANY LIMITED REMEDY.

Intel, Intel NetBurst, Intel Xeon, Intel i960, Intel Inside and the Intel logos are trademarks or registered trademarks of Intel Corporation or its subsidiaries in the United States and other countries.

Copyright © 2003, Intel Corporation. All rights reserved.

\*Other brands and names are the property of their respective owners.

# **Table of Contents**

| Introduction5                                                                                                    |
|----------------------------------------------------------------------------------------------------|
| Document Overview5                                                                                                    |
| Target Audience5                                                                                                    |
| Thank you                                                                                                    |
| Troubleshooting Guide                                                                                                    |
| Hardware Integration                                                                                                    |
| Prepare for Assembly                                                                                                    |
| Important Safety Information                                                                                                 |
| Safety Instructions and Information                                                                                          |
| Electrostatic Discharge (ESD)                                                                                                |
| Chassis Preparation and Server Board Installation                                                                            |
| About the I/O Shield                                                                                                    |
| Attaching the Gasket to the I/O Shield9                                                                                      |
| Attaching the Label to the I/O Shield                                                                                        |
| Installing the I/O Shield                                                                                                    |
| Installing Chassis Standoffs 10                                                                                              |
| Installing the Rubber Bumper10                                                                                               |
| Installing the Server Board10                                                                                                |
| Installing Memory11                                                                                                    |
| Installing the Boxed Intel <sup>®</sup> Xeon™ Processor -                                                                    |
| Intel SC5200 Chassis, Base version                                                                                           |
| Choosing the Processor Socket 12                                                                                             |
| Opening the Socket Lever 12                                                                                                  |
| Attaching the Processor 12                                                                                                   |
| Installing the Retention Mechanism13                                                                                         |
| Applying Thermal Grease13                                                                                                    |
| Attaching the Heat Sink and Retention Clips                                                                                  |
| Installing the Boxed Intel <sup>®</sup> Xeon™ Processor –<br>Intel SC5200 Server Chassis, Hot-Swap Redundant Power Version14 |
| Choosing the Processor Socket14                                                                                              |
| Opening the Socket Lever14                                                                                                   |

| Attaching the Processor                                                                                | 14 |
|----------------------------------------------------------------------------------------------------|----|
| Installing the Retention Mechanism                                                                     | 15 |
| Applying Thermal Grease                                                                                | 15 |
| Attaching the Heat Sink and Retention Clips                                                            | 15 |
| Installing the Processor Wind Tunnel                                                                   | 16 |
| Attaching the Heat Sink Fan                                                                            | 16 |
| Attaching the Fan/Intake Assembly                                                                      | 16 |
| Attaching the Wind Tunnel                                                                              | 17 |
| Making Required Connections to the Server Board                                                        | 18 |
| Making Optional Connections to the Server Board                                                        |    |
| Installing the Serial B Cable                                                                          | 20 |
| Cable Routing – Intel SC5200 Chassis, Base version                                                     | 20 |
| IDE or SCSI Cables                                                                                     | 20 |
| Floppy and Front Panel Cables                                                                          | 20 |
| Cable Routing – Intel SC5200 Server Chassis,<br>Hot-Swap Redundant Power Version                       | 21 |
| Installing the Plastic Air Ducting -<br>Intel SC5200 Server Chassis, Hot-Swap Redundant Power Version. |    |
| Installing the Access Cover                                                                            |    |
| Installing the Chassis Feet (Pedestal Mode)                                                            | 22 |
| Installing into a Rack (Rack Mode)                                                                     |    |
| Finishing Up                                                                                           | 23 |
| Software Installation                                                                                  | 24 |
| Microsoft Software Installation                                                                        |    |
| System Update Package                                                                                  |    |
| Intel Server Management                                                                                |    |
| Installing Intel Server Management                                                                     |    |
| Intel SMaRT Tool                                                                                       |    |
| Installing the Intel SMaRT Tool                                                                        | 20 |

# Introduction

#### **Document Overview**

This guide outlines the procedures for integrating the Intel<sup>®</sup> SE7501HG2 Server Platform using the Intel SE7501HG2 Server Board and Intel Xeon<sup>™</sup> processors.

This guide consists of the most essential information first-time server builders need to successfully assemble an Intel server solution. Your particular operating system's installation guide will cover the installation of the server's operating system.

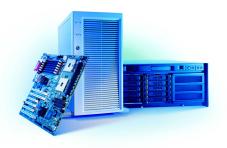

#### **Target Audience**

- Intel channel program members who are expanding their expertise to include server platforms or who are looking for a refresher on servers
- System integrators deploying servers based on boxed Intel SE7501HG2 Server Boards

Our intent is to better enable system integrators, particularly first time server builders, to meet the competitive challenges they face in the server market and to keep program members up-to-date on emerging server technologies. By following the steps outlined in this document, you will be able to integrate an Intel SE7501HG2 Server Board with an Intel SC5200 Server Chassis in a timely and effective manner.

The Intel SC5200 Server Chassis is used as an example and is recommended for ease of integration and compatibility; other reference chassis may be different. Expanded installation instructions and complete product information are available in the *Intel*<sup>®</sup> Server Board SE7501HG2 Product Guide on the Resource CD.

#### Thank you

Thank you for buying Intel Server Products.

#### **Troubleshooting Guide**

In the unlikely event you do encounter issues, the troubleshooting guide will help you troubleshoot and identify possible areas of concern regarding the Intel SE7501HG2 Server Board. It will also assist you in collecting the data needed to help you work through any concerns or issues that may arise The troubleshooting guide includes suggestions that may help you and a list of information that we will need to assist you should you need to call. The troubleshooting guide is available at:

http://support.intel.com/support/motherboards/server/SE7501HG2/ts\_guide.htm

If you are unable to resolve a problem using this guide, please follow these steps:

- Visit <u>http://support.intel.com/support/motherboards/server/SE7501HG2/index.htm</u>. This Web site contains the latest information on known issues and their respective solutions. If you are still unable to resolve the issue, go to the next step.
- Send e-mail including as much information on the issue as possible to Intel Customer Support using the form available at this URL: <u>http://supportmail.intel.com/scripts-emf/welcome.asp?id=37</u>
- Channel Customers can contact Intel customer support toll free at 1-866-655-6565. Non-channel customers should use one of the numbers listed at <u>http://www.intel.com/support/9089.htm</u>

#### **Minimum Hardware Requirements**

Your system must meet the following minimum requirements to avoid integration difficulties and possible board damage:

- Processor: Minimum of one Intel<sup>®</sup> Xeon<sup>™</sup> processor 1.8-GHz with 512K cache support in a 603-pin (400-Mhz FSB) or 604-pin (533-Mhz FSB) INT Flip-Chip micro Pin-Grid Array (INT-mPGA). For a list of tested processors, visit <a href="http://support.intel.com/support/motherboards/server/SE7501HG2/proc\_supp.htm">http://support.intel.com/support/motherboards/server/SE7501HG2/proc\_supp.htm</a>
- Memory: Minimum of two identical 128-MB ECC DDR 266-compliant registered SDRAM 168-pin gold DIMMs. For a list of tested memory, visit <u>http://support.intel.com/support/motherboards/server/se7501hg2/tested\_mem.htm</u>
- **Power:** Minimum of 450 W with 1.2A standby current which meets the SSI EPS 12V specification. Intel provides a power budgeting tool to help you determine the power needs of your server at

http://support.intel.com/support/motherboards/server/pwr\_budget.htm

Additional resources and support for your server board, including tested chassis, qualified chassis components, specifications, and software updates, can be found at <a href="http://support.intel.com/support/motherboards/server/SE7501HG2/index.htm">http://support.intel.com/support/motherboards/server/SE7501HG2/index.htm</a>

# **Hardware Integration**

The following installation procedures enable you to prepare a chassis for integration, add the needed components to your server board, and install the server board. The procedures are condensed from the more comprehensive and detailed Product Guides for the SE7501HG2 Server Board and SC5200 Server Chassis. To access the most current and complete Product Guides and for more information, visit Intel Support at:

http://support.intel.com/support/motherboards/server/SE7501H G2/index.htm

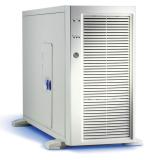

#### **Prepare for Assembly**

- 1. Gather the necessary tools:
  - Needle nose pliers
  - Flat blade screwdriver
  - Philips screwdriver
  - Antistatic wrist strap
- 2. Prepare a clean, static-controlled, level workspace.
- 3. Collect and organize all necessary hardware including the server board, memory, processor(s), and peripherals (hard drives, floppy disk drive, CD/DVD).
- 4. Verify that the components chosen for installation are listed as validated for use with the Intel SE7501HG2 Server Board. This information is available from the Intel Support Web site: <a href="http://support.intel.com/support/motherboards/server/SE7501HG2/compat.htm">http://support.intel.com/support/motherboards/server/SE7501HG2/compat.htm</a>.

#### **Important Safety Information**

#### Safety Instructions and Information

To avoid personal injury or property damage, the following safety instructions apply whenever working inside the chassis:

- 1. Turn off all peripheral devices connected to this product.
- 2. Turn off the system by pressing the power button on the front of the product.
- 3. Disconnect the AC power by unplugging all AC power cords from the system or wall outlet.
- 4. Disconnect all cables and telecommunication lines that are connected to the system.
- 5. Retain all screws or other fasteners when removing the access cover(s). When finished, refasten the access cover with original screws or fasteners.
- 6. Do not access the inside of the power supply. There are no serviceable parts in the power supply. If the power supply is malfunctioning, return it to the manufacturer for servicing.

#### Electrostatic Discharge (ESD)

#### CAUTION

Perform the procedures in this product guide only at an electrostatic discharge (ESD) workstation, because the server components can be extremely sensitive to ESD. If no such workstation is available, you can reduce the risk of electrostatic discharge damage by doing the following:

- Wear an antistatic wrist strap, and attach it to a metal part of the server.
- Touch the metal on the server chassis before touching the server components.
- Keep part of your body in contact with the metal server chassis to dissipate the static charge while handling the components.
- Avoid moving around unnecessarily.
- Hold the server components (especially boards) only by the edges.
- Place the server components on a grounded, static-free surface. Use a conductive foam pad if available. Do not use the product packaging or wrapper as an antistatic surface.
- Do not slide the components over any surface.

#### **Chassis Preparation and Server Board Installation**

#### About the I/O Shield

An ATX 2.03-compliant I/O shield is provided with your server board. The shield is required by Electromagnetic Interference (EMI) regulations. It minimizes EMI and helps obtain proper cooling of the server.

The shield fits the rectangular opening near the power supply in the back of the chassis. The shield has cutouts that match the external I/O connectors (such as keyboard and mouse).

#### Attaching the Gasket to the I/O Shield

- 1. Remove the two backing strips from the gasket.
- 2. Press the gasket onto the inside face of the I/O shield as shown.

#### Attaching the Label to the I/O Shield

- 1. Remove the backing from the label included with your server board.
- 2. Press the label onto the outside face of the I/O shield (A).

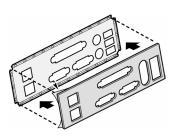

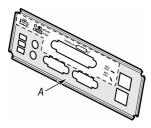

#### Installing the I/O Shield

Install the I/O shield from inside the chassis.

- 1. Insert the top edge, and rotate the I/O shield into the chassis cutout.
- 2. Press firmly until the I/O shield clicks into place.

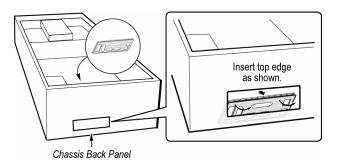

10

# **Installing Chassis Standoffs**

If your chassis does not have standoffs placed as shown, you must rearrange them so they match the holes in the server board. Failure to properly rearrange the metal standoffs may cause the server board to malfunction and permanently damage it. Your chassis may be different from the illustration, but you must still arrange the standoffs properly.

Positions 1, 4, 6, 20, 23, and 26 come preinstalled in the Intel SC5200 Server Chassis. You must install standoffs in positions 5, 13, and 19. Install standoffs in the eight positions marked P **regardless of whether one or two processors will be installed**. Standoffs are included with this chassis.

## Installing the Rubber Bumper

Attach the rubber bumper to the chassis. The bumper should cover the indicated chassis standoff hole. On the Intel SC5200 Server Chassis, the standoff is marked 'S'. On other chassis, place the bumper as shown, approximately 3 inches (7.6 cm) below and to the left of the standoffs marked P.

### Installing the Server Board

- 1. Place the board into the chassis, making sure that the back panel's I/O shield and chassis standoffs align correctly.
- 2. Attach the board with the included screws at the nine locations shown.

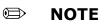

If a single processor is to be installed, also insert screws into the four standoff locations bordering the CPU2 socket.

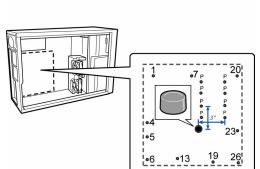

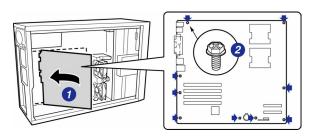

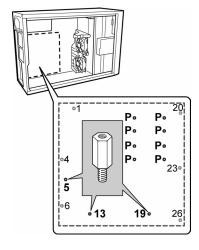

#### **Installing Memory**

The server board supports only DDR266-compliant DIMMs. The minimum supported memory configuration is 256 MB, using two 128-MB DIMMs. The maximum configurable memory size is 12 GB using 6 2-GB DIMMs.

Memory must be installed in pairs and must be populated per bank starting with DIMM 1A and 1B (contiguous sockets). Although the SE7501HG2 server board architecture allows the user to mix various sizes of DIMMs between banks, DIMMs must be identical within each bank.

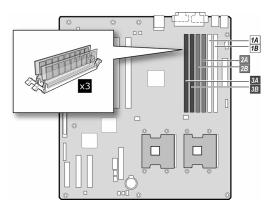

#### Image: Book of the second second

Use memory that has been tested for compatibility with the server board. For a list of tested memory, see:

http://support.intel.com/support/motherboards/server/se7501hg2/tested\_mem.htm

If the server board is not already installed in the chassis, remove the server board from its packaging and place it on a clean ESD-protected work surface.

- 1. Open both DIMM socket levers.
- 2. Insert DIMM, making sure the connector edge of the DIMM aligns correctly with the slot.
- 3. Check that the socket levers are securely latched. DIMMs must be populated in identical pairs.

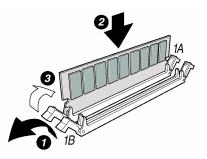

# Installing the Boxed Intel<sup>®</sup> Xeon<sup>™</sup> Processor - Intel SC5200 Chassis, Base version

#### **Choosing the Processor Socket**

Use these instructions for installing your processor instead of the instructions that came with your boxed processor unless you are using the Hot-Swap Redundant Power version of the Intel SC5200 Server Chassis (see page 14 when using that chassis).

- If only ONE processor is to be used, it must be installed in the processor socket labeled CPU1, located closest to the corner of the server board. No processor terminator is required on a single processor system. Do not install a terminator in the SE7501HG2 Server Board.
- If installing a SECOND processor, verify that the processors are identical in voltage and speed. Do not mix processors of different types or frequencies.
- To avoid touching the pins, hold the processor only by the edges when unpacking it.

#### **Opening the Socket Lever**

Open the lever all the way as shown. This server board has "zero-insertion force" (ZIF) sockets. If the processor does not drop easily into the socket holes, make sure the lever is in the full-open position and the processor is oriented properly. Applying pressure will damage the processor pins.

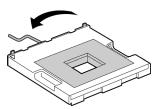

#### **Attaching the Processor**

- 1. Align the alignment triangle mark on the processor with the alignment triangle cutout on the socket.
- 2. Insert the processor in the socket.
- 3. Close the socket lever all the way as shown.

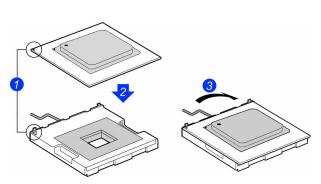

#### **Installing the Retention Mechanism**

- 1. Insert the retention brackets.
- 2. Tighten the four retention screws.

#### **Applying Thermal Grease**

Apply thermal grease to the processor as shown.

#### Attaching the Heat Sink and Retention Clips

- 1. Place the heat sink onto the processor as shown. *Heat sink styles may differ.*
- 2. Verify that the tab on the inside of the retention clip engages the slot on the heat sink during installation.
- \* The center slot in the clip provides room for side-to-side motion while you engage the retention clip slots on each side.

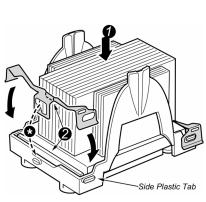

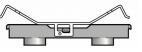

1. Position both clips as shown. Make sure the tab (2) above engages the slot on the heat sink base.

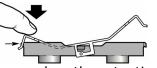

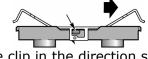

2. Slide the clip in the direction shown. Note the location of the center plastic tab.

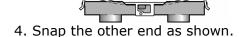

3. Press downward on the retention clip end to engage the side plastic tab.

#### Image: Book of the second second

Install both retention clips simultaneously for the easiest installation.

#### Installing the Boxed Intel Xeon Processor – Intel SC5200 Server Chassis, Hot-Swap Redundant Power Version

#### **Choosing the Processor Socket**

Use these instructions for installing your processor when using the Hot-Swap Redundant Power version of the Intel SC5200 Server Chassis.

- If only ONE processor is to be used, it must be installed in the processor socket labeled CPU1, located closest to the corner of the server board. No processor terminator is required on a single processor system. Do not install a terminator in the SE7501HG2 Server Board.
- If installing a SECOND processor, verify that the processors are identical in voltage and speed. Do not mix processors of different types or frequencies.
- To avoid touching the pins, hold the processor only by the edges when unpacking it.

#### **Opening the Socket Lever**

Open the lever all the way as shown. This server board has "zeroinsertion force" (ZIF) sockets. If the processor does not drop easily into the socket holes, make sure the lever is in the full-open position and the processor is oriented properly. Applying pressure will damage the processor pins.

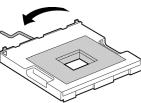

#### **Attaching the Processor**

- 1. Align the alignment triangle mark on the processor with the alignment triangle cutout on the socket.
- 2. Insert the processor in the socket.
- 3. Close the socket lever all the way as shown.

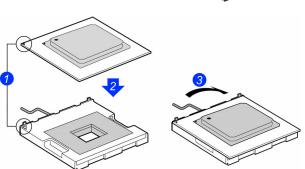

#### **Installing the Retention Mechanism**

- 1. Insert the retention brackets.
- 2. Tighten the four retention screws.

#### **Applying Thermal Grease**

Apply thermal grease to the processor as shown.

#### **Attaching the Heat Sink and Retention Clips**

- 1. Place the heat sink onto the processor as shown. Heat sink styles may differ.
- 2. Verify that the tab on the inside of the retention clip engages the slot on the heat sink during installation.
- \* The center slot in the clip provides room for side-to-side motion while you engage the retention clip slots on each side.

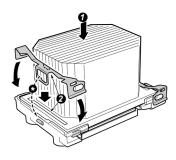

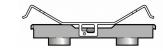

1. Position both clips as shown. Make sure the tab (2) above engages the slot on the heat sink base.

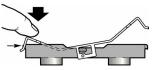

3. Press downward on the retention clip end to engage the side plastic tab.

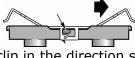

2. Slide the clip in the direction shown. Note the location of the center plastic tab.

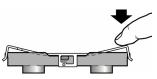

4. Snap the other end as shown.

#### 🗇 ΝΟΤΕ

Install both retention clips simultaneously for the easiest installation.

#### **Installing the Processor Wind Tunnel**

The following instructions apply to the base Intel SC5200 Server Chassis and reference chassis installations. If you are installing your server board in the Intel SC5200 Server Chassis, Hot-Swap Redundant Power version, **do not** install the processor wind tunnel. The ducting in this Server Chassis eliminates the need for a processor wind tunnel.

Direct the airflow from the processor wind tunnel toward the rear of the chassis as shown.

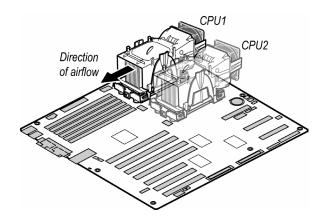

#### Attaching the Heat Sink Fan

Install the processor wind tunnel center section over the heat sink. The plastic tabs on the wind tunnel center section must engage the tabs on the retention mechanism. Make sure the fan's sticker is facing away from the assembly, so that the air flows into the assembly.

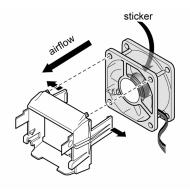

#### Attaching the Fan/Intake Assembly

- Position the fan/intake assembly at approximately 45°, and engage the clip at the top of the tunnel as shown.
- 2. Gently squeeze the two tabs on the intake, and insert it into the two mating slots on the wind tunnel.
- 3. Rotate the fan/intake downward to engage the mating clips on the wind tunnel.

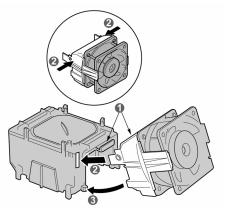

#### **Attaching the Wind Tunnel**

- 1. Spread the tabs outward slightly (1a). Lower the wind tunnel assembly onto the retention mechanism (1b).
- 2. The tabs on the fan assembly (2a) slide into slots (2b) on the inner side of the retention mechanism.
- 3. The tabs on fan assembly (3a) connect to the outside surface of the retention mechanism (3b).
- 4. Then attach the fan power cable to the corresponding server board CPU fan connector.
- 5. Correct assembly should look like this:

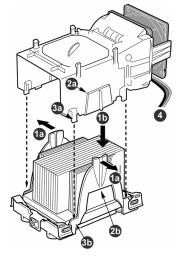

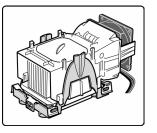

When installing only one processor, there is no need to install the wind tunnel assembly over the second processor location. Use the wind tunnel assembly over a CPU socket only when a CPU is installed.

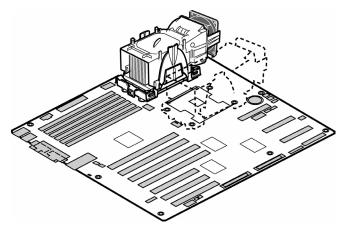

Install the rest of the internal peripherals of your server now, including any floppy, CD, and hard disk drives. See "Making Required Connections to the Server Board" below for the server board connection points.

#### Making Required Connections to the Server Board

Make these connections regardless of the chassis used. Refer to your chassis documentation for additional connection requirements.

**Note:** If the fans are not configured properly, then they will run at a faster rate to compensate for what the system interprets as a missing fan.

#### Intel SC5200 Server Chassis Base Version:

• Connect the front system fans to the system fan connections 3 and 4 on the server board.

#### Intel SC5200 Server Chassis Hot-Swap, Redundant Power Version:

• Be sure to attach each system fan to its correspondingly numbered connector on the server board. System fan numbers are printed on the front and rear fan holders.

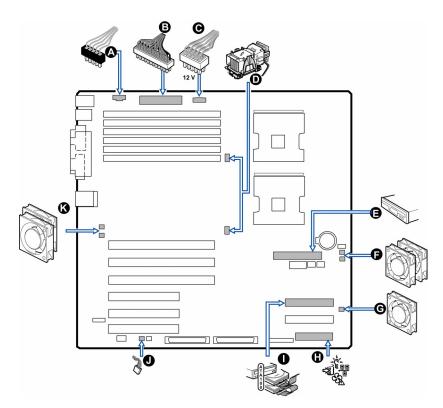

- A Auxiliary Power Signal
- B Main Power
- C Processor Power (+12 V)
- D CPU1 Fan (*upper connection*) and CPU2 Fan (*lower connection*)
- E Floppy Disk Drive
- F System Fan 4 (*upper connection*) and System Fan 5 (*lower connection*)
- G System Fan 3
- H Front Panel
- I Primary ATA 100 IDE
- J Chassis Intrusion
- K System Fan 1 (*upper connection*) and System Fan 2 (*lower connection*)

#### Making Optional Connections to the Server Board

These connections are required only when the corresponding component is installed.

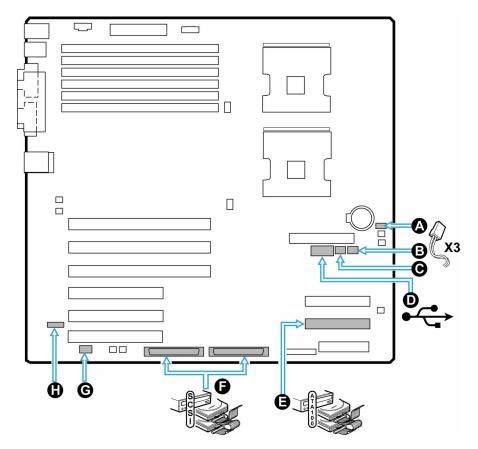

- A Intelligent Platform Management Bus (IPMB)
- B Hot Swap Back Plane (HSBP) B
- C Hot Swap Back Plane (HSBP) A
- D USB Header

- E Secondary IDE
- F SCSI Channel A (*left connection*) and SCSI Channel B (*right connection*)
- G Serial B
- H Intelligent Chassis Management Bus (ICMB)

#### **Installing the Serial B Cable**

For the Intel SC5200 Server Chassis, you can connect the Serial Port B cable to either the back of the chassis or, on a rack-mount system, to the front of the chassis.

- 1. Use a screwdriver to remove the connector knock-out.
- 2. Install the Serial B cable by inserting it into the chassis back panel cutout and attaching the two hex screws as shown.
- 3. Attach the other end of the cable to the Serial B connector on the server board. See "Making Optional Connections to the Server Board" on page 19.

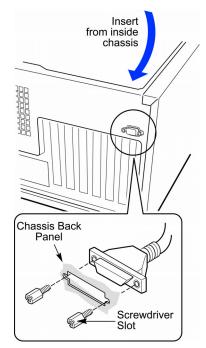

#### Cable Routing – Intel SC5200 Server Chassis, Base version

To ensure proper airflow within the chassis, follow the cable routing guidelines below.

#### **IDE or SCSI Cables**

Cables that connect to devices in the lower device bays should be routed around the EPAC system fan carrier as shown.

- 1. Route cables as shown.
- 2. Replace the top half of the EPAC.

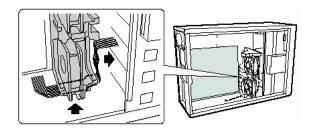

#### **Floppy and Front Panel Cables**

Route the floppy drive and front panel cables as shown.

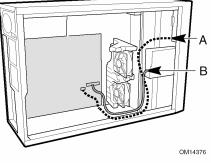

- A. Front Panel Cable
- B. Floppy Diskette Cable

#### Cable Routing – Intel SC5200 Server Chassis, Hot-Swap Redundant Power Version

Route the floppy drive cable and the hot-swap drive bay ICMB cable between the chassis wall and the hotswap fan holder as shown at location A.

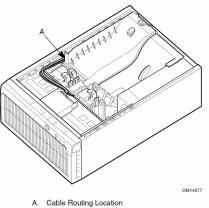

#### Installing the Plastic Air Ducting - Intel SC5200 Server Chassis, Hot-Swap Redundant Power Version

- 1. An air duct covers the processor. Place the tabs on that air duct into the hinge slots on the plastic fan carrier, and lower the duct into the chassis.
- 2. Another air duct covers the PCI slot area of the server board. Place the tabs on that air duct into the hinge slots on the plastic fan carrier, and lower the duct into the chassis.

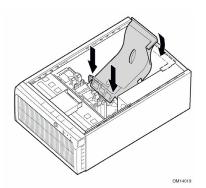

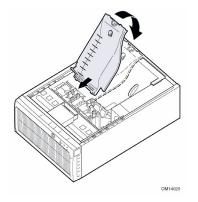

#### **Installing the Access Cover**

- 1. Place the cover so the tabs go into the slots on the server. The cover should be flush against the chassis.
- 2. Slide the cover forward until it stops.
- 3. Tighten the two captive screws into the rear of the chassis.

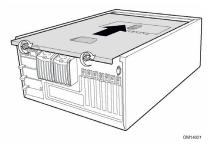

#### Installing the Chassis Feet (Pedestal Mode)

- If you are installing this server into a rack system, skip these steps and go to "Installing into a Rack (Rack Mode)" below.
- 2. Move the chassis to the edge of your workbench.
- 3. Use four screws to attach each foot to the chassis. The holes in the feet line up with only one set of holes in the chassis. On the front foot, the middle hole should face toward the front of the chassis. Hole locations for the front foot are marked "F" and "1, 2". On the back foot, the middle hole should face toward the back of the chassis. Location holes for the rear foot are marked "F".

#### Installing into a Rack (Rack Mode)

The Intel SC5200 Server Chassis is designed to be compatible with the EIA-310-d rack standard. Be sure to select a rack cabinet enclosure that is EIA-310-d compliant. For additional compatibility and rack cabinet selection information, see:

#### http://support.intel.com/support/motherboards/server/ch assis/sc5200

- 1. Fully extend the rails.
- 2. Remove the smallest and innermost rail.
- 3. Position the rail.
- 4. Insert and tighten the four screws.
- 5. Install the rest of the rail in your rack.

#### Image: Second second secon

Your rack may vary from the illustration. Refer to your rack documentation for information specific to your rack.

- 6. Hold the chassis so the rails on the chassis engage the rails in your rack. You will need someone to help you at this point.
- 7. Disengage the locking tab on each rail, and slide the server into the rack.

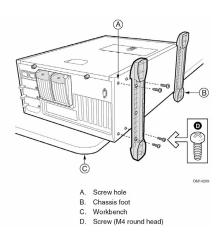

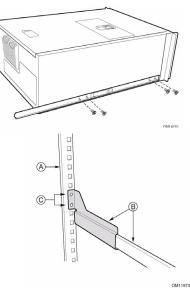

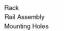

В.

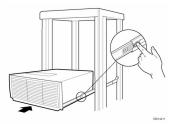

## **Finishing Up**

#### WARNING

# Install the chassis access cover before finishing up (See "Installing the Access Cover" on page 21.) An electrical shock hazard exists if the chassis access cover is not replaced before connecting the chassis AC power.

- 1. Connect your keyboard, mouse, video, and other I/O cables as shown.
- 2. Connect the power cable to the back panel and to an AC outlet.

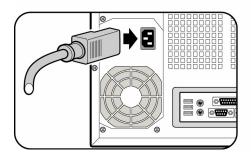

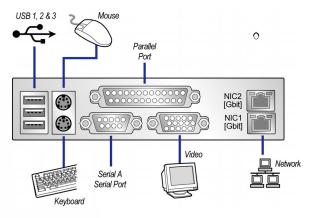

# **Software Installation**

#### Installing the Operating System (OS)

Consult your chosen operating system's documentation for information on setting up the operating system for your server. That documentation takes up where this guide leaves off and steps you through setting up your server's operating system. Be sure to install the System Update Package first, and then format the boot drive with an appropriate Intel Server Management drive partition before installing the OS. When you are finished installing the server OS, install Intel Server Management and the Intel Server Maintenance and Reference Training Tool (Intel SMaRT Tool).

For a list of validated operating systems, see:

http://support.intel.com/support/motherboards/server/SE7501HG2/index.htm

#### System Update Package

Intel highly recommends that you go to the Intel SE7501HG2 Server Board support Web site and download and install the latest system update package for your operating system. The support Web site for the Intel SE7501HG2 Server Board is: http://support.intel.com/support/motherboards/server/SE7501HG2/index.htm. You'll find

<u>http://support.intel.com/support/motherboards/server/SE7501HG2/index.htm</u>. You'll find the System Update Package at the *Software and Servers* link.

The System Update Package simplifies the BIOS and firmware update process by providing all of the necessary files in one download and on one floppy disk. This package is most efficient when used in conjunction with the System Resource CD that ships with the Intel SE7501HG2 Server Board. See the readme file and release notes for complete installation instructions.

The following utilities are included in the software update package:

- Baseboard Management Controller (BMC) firmware
- Hot-Swap Controller (HSC) firmware
- Field Replaceable Unit/Sensor Data Record (FRU/SDR)
- BIOS code

In addition, the System Update Package (SUP) incorporates a menu-driven user interface to simplify the update process.

To launch the SUP:

- 1. Boot the server to the System Resource CD included with your board.
- 2. Choose "Quit to DOS" from the menu, and exit to a DOS prompt.
- 3. Place the SUP floppy disk into the A drive.
- 4. Type the command a: SETUP. BAT to launch the software upgrade package.
- 5. Follow the on-screen directions

#### **Intel Server Management**

Intel Server Management and the service partition on the hard drive provide real-time monitoring and alerting for your server hardware, emergency remote management, and remote server setup.

Intel Server Management is implemented by installing it within client-server architecture. Intel Server Management provides an interface to the Intel Server Maintenance and Reference Training Tool CD (Intel SMaRT Tool) (see "Intel SMaRT Tool" on page 26), combining remote error detection and alerting with interactive maintenance and repair assistance. When Intel Server Management detects a hardware error and a part needs to be replaced, the Intel SMaRT Tool can be launched directly from Intel Server Management to locate the correct part information and the corresponding steps required to quickly get the server back up and running.

To get started with Intel Server Management, first install the Service Partition, then the operating system, and finally Intel Server Management (uninstall any previous versions first). The information here describes installation on a system running a Microsoft Windows operating system.

#### **Installing Intel Server Management**

You can install Intel Server Management on a local server or on a remote workstation that is used to manage a LAN/WAN.

Insert the *Intel<sup>®</sup> Server Management CD* into the system's CD-ROM drive.

- 1. Click Install Server Management.
- 2. Complete the Registration form and click **Submit**.
- 3. Select the applicable system option.
- 4. Review the Intel Software License Agreement, and click Accept.
- 5. If installing to a local server, click **Install Now**. If this is a multiple system installation, click **Add** to compile a list of systems and then click **Install Now**.
- 6. Select Reboot Now or Reboot Later.
- 7. Remove the Intel Server Management CD.

#### Intel SMaRT Tool

The Intel Server Maintenance and Reference Training Tool CD (Intel SMaRT Tool) is an interactive software tool providing support information to assist with the maintenance and repair of Intel processor-based server systems and accessories. The Intel SMaRT Tool features visual, step-by-step instructions for replacing parts; a complete Field Replacement Unit (FRU) database containing part numbers and images; product spares lists; and worldwide Intel support information.

To activate the interface between Intel Server Management and the Intel SMaRT Tool, both software programs need to be installed. You can install the software on a server or on a workstation used to manage the server. The information here describes installation on a system running a Microsoft Windows operating system. Intel SMaRT Tool and Intel Server Management Console may only be installed on a system running a Microsoft Windows operating system.

#### Installing the Intel SMaRT Tool

Follow the instructions below to install the Intel SMaRT Tool on your system.

- 1. Insert the *Intel<sup>®</sup> Server Board SE7501HG2 Resource CD* into the system's CD-ROM drive.
- 2. Click Intel SMaRT Tool in the menu on the left side of the screen.
- 3. In the green **Make a Selection** drop-down menu, select **SMaRT Tool Install Guide**. Print the Guide, and keep it on hand for reference.
- 4. Review the Intel SMaRT Tool Install Guide prior to proceeding.
- 5. In the Make a Selection drop-down menu, select **Install SMaRT Tool**.
- 6. Click the **Run Installer** icon to launch the Intel SMaRT Tool Setup program.
- 7. Follow the on-screen installation instructions. Review the Intel Software License Agreement and click **Accept**. When installation is complete, launch Intel SMaRT Tool.
- 8. On the Welcome page, click **Systems**.
- Select System > Servers > Xeon > SE7501HG2 SC5200, and then follow the onscreen instructions to download the SE7501HG2 SC5200 server system module. You must have internet access to download the server system module. When the download is complete, Intel SMaRT Tool will restart.
- 10. Select **System > Servers > Xeon > SE7501HG2 SC5200** to access information on your new server system.
- 11. You can invoke the Intel SMaRT Tool directly from Intel Server Management's Platform Instrumentation Control application by clicking on the Intel SMaRT Tool icon, or by selecting Launch SMaRT Tool from the SMaRT Tool menu. The interface between the two programs is context-sensitive. To find out more about the integration between Intel SMaRT Tool and Intel Server Management, please select SMaRT Tool and Server Management in the Make a Selection drop-down menu.